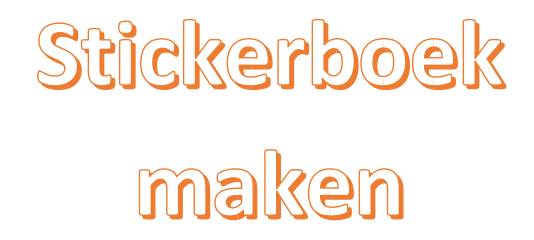

Met behulp van MS Word

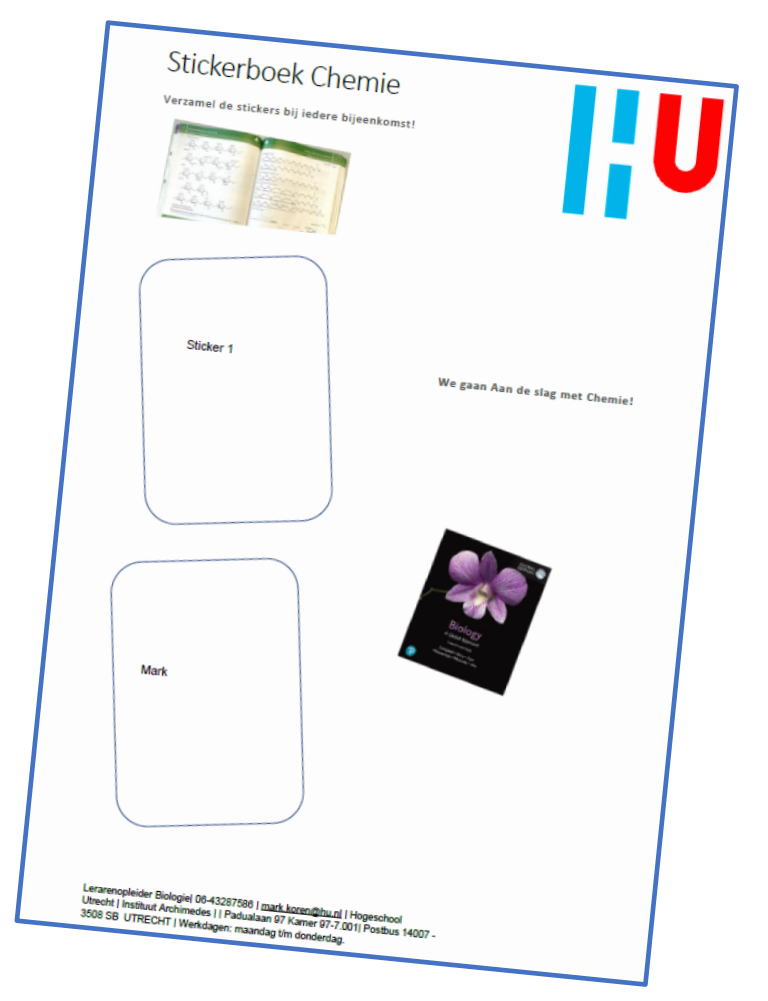

# HOOFDSTUK 1: MAKEN VAN HET STICKERBOEK

Kies een formaat, A4 of A5 en kies het juiste formaat papier

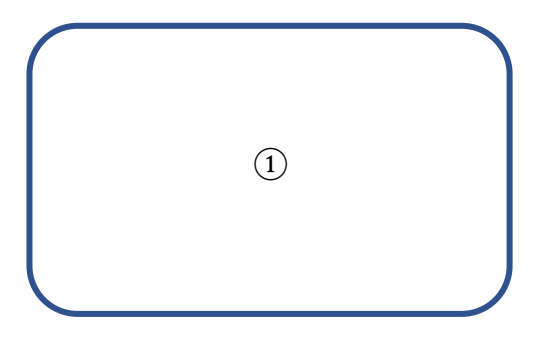

Pagina 1 wordt de kaft en de laatste pagina de achterzijde. Je kan eventueel ook een pagina leeg laten voor aantekeningen.

#### **Plaats kaders voor de stickers**

Insert -> Shape. De rechthoek met afgeronde hoeken is heel geschikt. Kies vervolgens voor Shape Fill, No Fill en afmetingen die passen bij jouw formaat sticker. Voor de HEMA sticker is dat 6,35 bij 3,81 cm (of andersom). Als het de bedoeling is dat het kader zichtbaar blijft na het plakken van de sticker, neem dan iets grotere afmetingen.

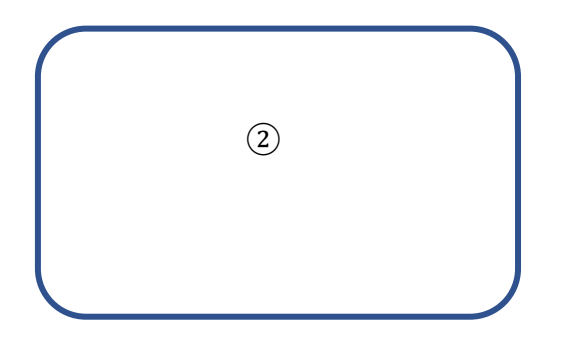

**Tip:** door het kader, het cijfer en de cirkel steeds te kopiëren en te plakken zorg je dat ze hetzelfde blijven van grootte en lettertype.

**Tip**: met Layout options van het kader, In Front of Text, kan je het kader overal op de pagina plaatsen en eventueel roteren.

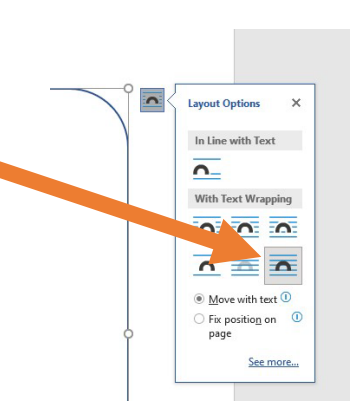

#### **Print het stickerboek**

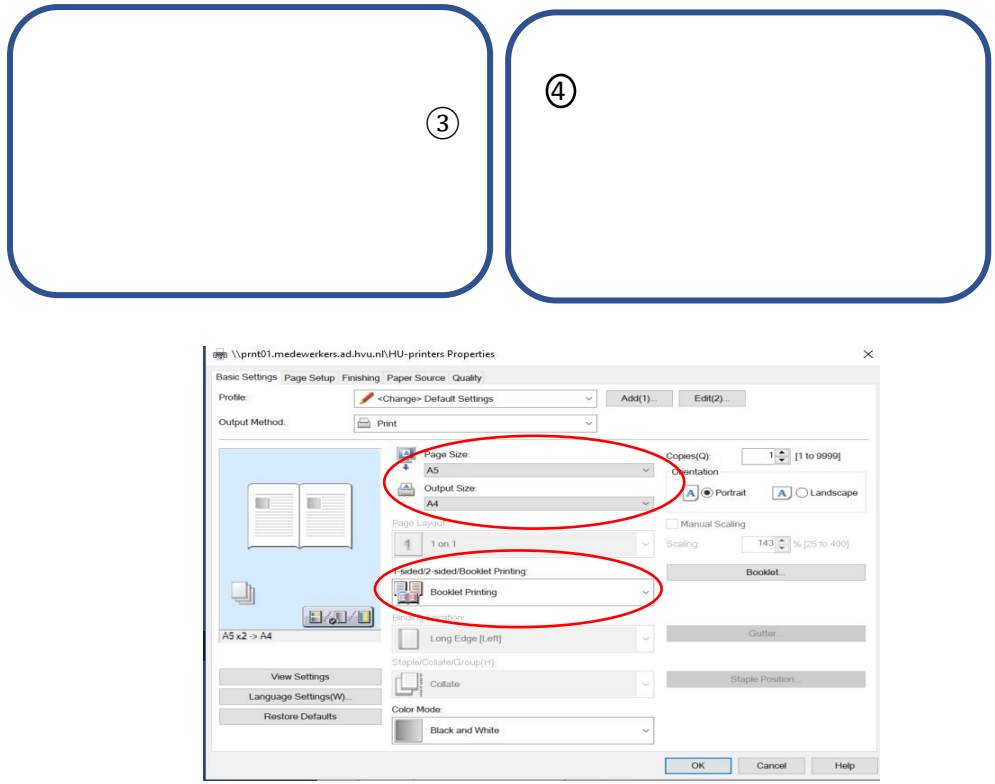

#### **Nietjes:**

met een *heavy-duty* nietmachine kan je nietjes plaatsen op de vouw.

## HOOFDSTUK 2: MAKEN VAN DE **STICKERS**

Download een template voor het juiste stickervel. Voor ons stickervel vind je deze hier[: https://mailbook.nl/templates/129946/](https://mailbook.nl/templates/129946/) 

5

Via een omweg kan je dit tot een Word documentje maken wat je kan bewaren op je eigen laptop. Selecteer 'bewerken inschakelen'.

De bovenste rij van de stickers staat nog info van de

fabrikant. Dat hebben we niet nodig. Je kan deze rij selecteren en verwijderen of 'deleten':

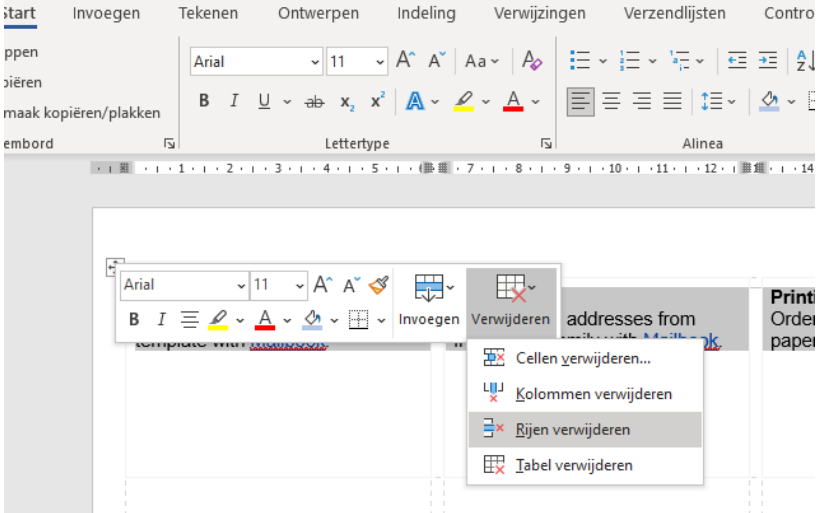

Je hebt nu een document van 1 pagina waarin er 7 rijen van 3 vakken staan. De kaders of randen zijn grijs gearceerd:

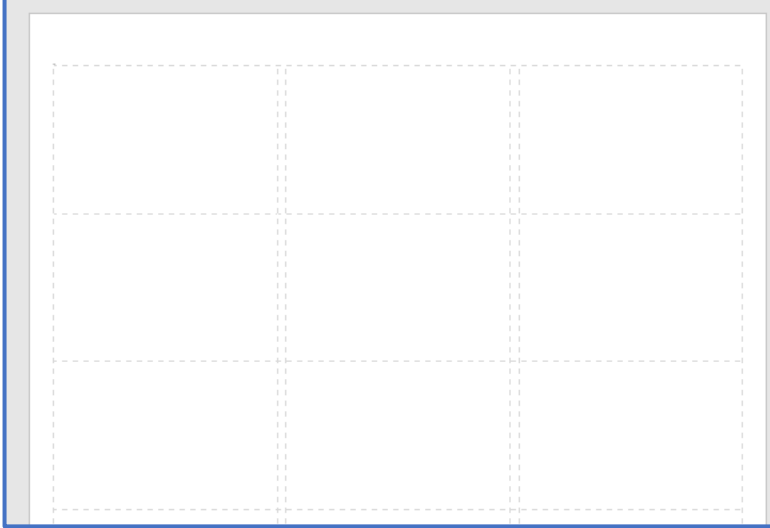

Hierin kan je nu allerlei stickers plakken. Het handigste is dat je een sticker ontwerpt en dan via Paint als JPEG of plaatje knipt en plakt in deze lege 'labels'. Na wat werk kan jouw stickervel er zo uit komen te zien:

Je kan de randen van de stickers weghalen door in Word de randen te selecteren en deze onzichtbaar te maken.

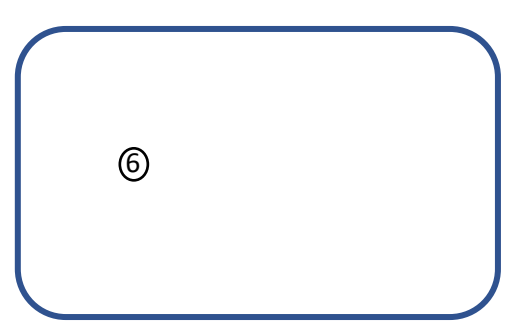

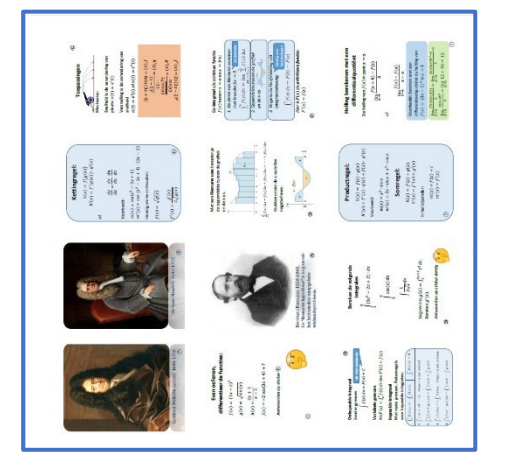

Aangezien we 21 stickers hebben per vel, is het handig om per boekje 7 stickers te maken. We kunnen dan deze 7 stickers twee keer kopiëren in de lege vakken en doordoor efficiënt met onze stickervellen om gaan.

Om het volle stickervel dan te printen selecteren we de handinvoer

ingang van de printer en leggen daar het stickervel in:

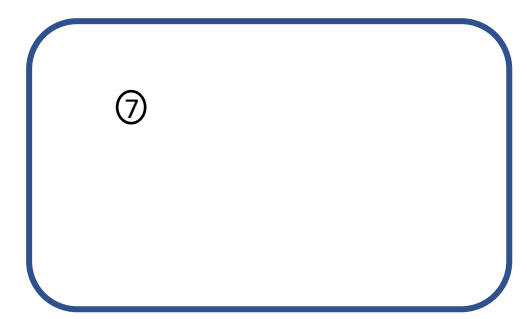

Als het goed is en je

hebt de randen weggehaald ziet je stickervel er dan zo uit. Je kan nu gaan uitdelen!

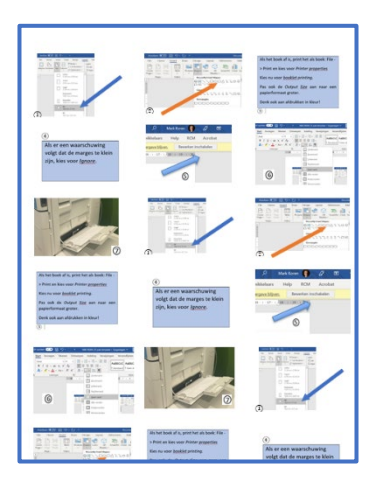

### HOOFDSTUK 3: TIPS

Over het uitdelen van stickers valt wel wat te zeggen. Feedback van mijn studenten is dat ze het erg waardeerden om stickers te krijgen als beloning, maar dat ze graag hadden gezien dat het halen van de het doel eenvoudiger was. In mijn les kregen ze stickers als ze op tijd waren en goed aan het werk waren. Ik deelde ze 'random' uit om het ruilen te stimuleren om zo groepsvorming te stimuleren. Mijn tip is dat je hier niet te veel doelen bij moet hebben.

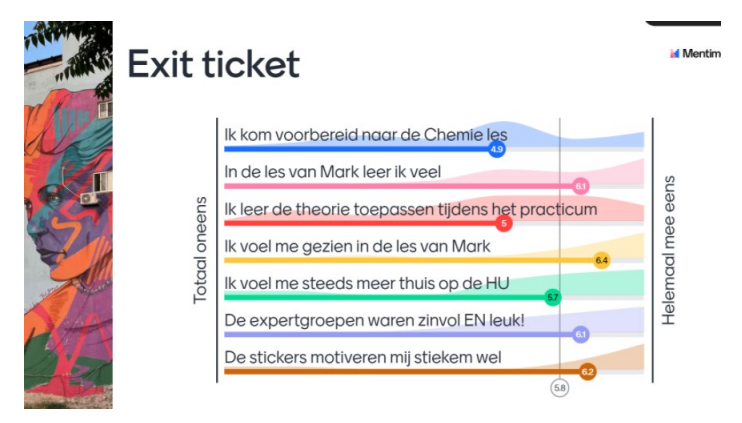

Dit boekje is een aangepast model van mijn fijne collega Jop Schaap. Heb je vragen of suggesties, laat het mij weten: [Mark.koren@hu.nl](mailto:Mark.koren@hu.nl) 

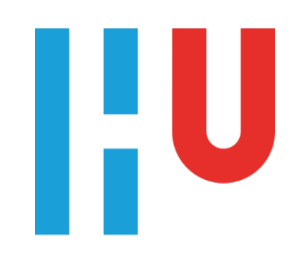